## **Raspberry Pi installation de MySQL**

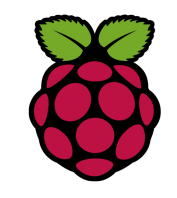

## *1 Installation de MySQL*

MySQL ou MariaDB est un SGBD libre, puissant, massivement utilisé (environ 56 % de parts de marché des SGBD libres).

philippe@(raspberry)  $\degree$  \$ su

 $root@(raspberry):$ <sup>\*#</sup>

root@(raspberry): $\tilde{}$ # apt install mysql-server php-mysql

## *2 Vérifier le fonctionnement de MySQL*

Pour vérifier le fonctionnement du serveur MariaDB avec le client MySQL

root@raspberrypi:/var/www/html#  $mysal -u root -p$ 

Enter password:

Welcome to the MariaDB monitor. Commands end with ; or  $\gtrsim$ Your MariaDB connection id is 2

Server version: 10.1.23-MariaDB-9+deb9u1 Raspbian 9.0

Copyright (c) 2000, 2017, Oracle, MariaDB Corporation Ab and others.

Type 'help;' or '\h' for help. Type '\c' to clear the current input statement.

MariaDB  $\lceil$  (none)  $\rceil$ >

afficher les bases de données présentes :**show databases;**

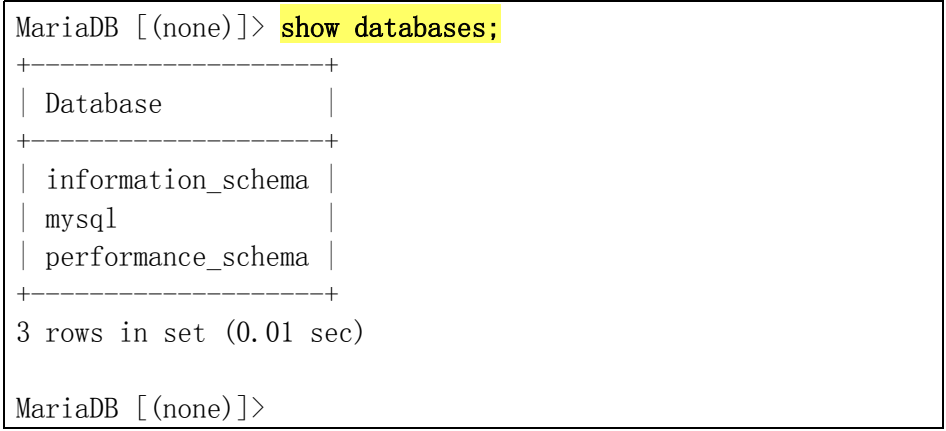

## créer une base de données : **create database essai ;**

MariaDB  $[ (none) ] >$  create database essai; Query OK, 1 row affected (0.01 sec)

MariaDB  $\lceil$  (none) $\rceil$ >

Effacer une base de données : **drop database essai ;**

MariaDB  $\lceil$  (none) $\rceil$   $\rangle$  drop database essai; Query OK, 0 rows affected (0.00 sec)

MariaDB [(none)]>